# 广 西 壮 族 自 治 区 教 育 厅

桂教科学〔2024〕9 号

## 广西教育科学规划领导小组关于做好 2024 年上半年广西教育科学 规划课题结题工作的通知

各市教育局,各高等学校,区直各中等职业学校,厅属事业单位:

为进一步加强和规范广西教育科学规划课题管理,根据《广 西教育科学规划课题管理办法》(桂教科学〔2018〕15 号)有 关规定,按照工作惯例,决定启动 2024 年上半年广西教育科学 规划课题结题工作,集中受理课题结题申请。现将有关事项通知 如下:

#### 一、受理范围

本次结题申请受理课题的年份为 2019 年度及以后立项未结 题的广西教育科学规划课题(以下简称课题)。受理课题的类别 有:资助经费重点课题(A 类)、自筹经费重点课题(B 类)、 自筹经费一般课题(C 类)、委托重点课题,以及除对课题结题 工作已有特别说明(如广西少先队工作专项课题等)之外的其他 专项课题。已申请延期并承诺在本年度完成的课题,在研究期限 内已按照研究计划完成的课题,亦属受理范围。广西教育科学重 点研究基地重大课题结题工作另文通知,不在此次受理范围。

#### 二、成果要求

申请结题的课题负责人需提交一套结题材料,材料清单及要 求详见附件 1。原则上,所有广西教育科学规划课题均按照立项 公布文件和立项通知书对课题预期成果的要求,验收本课题实际 获得的研究成果,进行结题鉴定。

研究成果应为课题获批立项后、研究期限内的成果,与课题 研究主题无关的材料,不得列入本课题的研究成果。除研究总报 告外,课题负责人至少为一篇研究成果(包括著作、论文、咨政 报告等)的第一作者、通讯作者或独立作者。公开发表的成果应 按要求进行标注。

#### 三、报送要求

本次结题申请采取网上申请与线下报送并行的形式,原则上 未参加网上申请的课题负责人不得进行线下报送。报送工作需按 照相应流程开展,各级科研管理机构的具体工作流程及时间节点 由各单位依据本通知要求自行决定,并应对区域内课题负责人予 以公告。

(一)网上申请。

1.网上申请网址。广西教育科学规划课题管理信息系统 (https://ghkt.gxeduyun.edu.cn/,以下简称"课题管理系统") 是本次结题申请的唯一官方网络平台。

2.网上申请流程。

(1)请使用课题负责人的账号密码登录课题管理系统进行

网上申请。如课题负责人暂无账号,则需先如实填写所在单位、 本人基本信息进行账号注册后,再登录操作。不得使用课题组成 员的账号进行网上申请操作。

(2)请课题负责人认真阅读结题操作流程(附件 2),按 照流程正确填写课题基本信息(特别是课题类别),上传完整的 结题材料,并在完成全部操作步骤后,及时提交至上一级科研管 理机构进行审核。

(3)各设区市教育科学研究所或教育科学规划办、各高等 学校在课题管理系统中开展本区域自筹经费一般课题(C 类) 结 题材料的审核与提交。其中,具有广西教育科学规划课题委托管 理授权的受托单位,可在课题管理系统中对 C 类课题进行评审, 将评审意见及结题材料提交至广西教育科学规划领导小组办公 室复审,也可不在本级进行评审而直接提交上一级评审。其他未 获授权的单位,不得在本级进行评审,需在课题管理系统中将材 料完整的 C 类课题直接提交上一级评审。其他类型的课题各科研 管理机构无需在系统中进行提交操作。通过课题管理系统提交至 广西教育科学规划领导小组办公室的所有材料,均视为已获各级 科研管理机构审核同意的材料。

3.网上申请时间。课题管理系统开放时间为 2024 年 3 月 26 日 10:00 至 5 月 11 日 23:59,各课题负责人、各设区市教育科 学研究所或教育科学规划办、各高等学校需在此时段内通过课题 管理系统完成所有申请和报送流程,逾期不予受理。

 $-3 -$ 

(二)线下报送。

1.线下报送程序。各高等学校、区直各中等职业学校的课题 需先报学校科研管理机构审核确认,再由学校科研管理机构统一 提交至广西教育科学规划领导小组办公室。各设区市教育局、市 县所属单位和学校的课题采用三级审核报送制度,第一级为课题 负责人所在单位(如学校),第二级为市级科研管理机构(如各 设区市教育科学研究所或教育科学规划办),第三级为广西教育 科学规划领导小组办公室。各级科研管理机构要严格审核材料内 容,签署明确意见,并将统一收集的材料和《课题结题汇总表》 (附件3)纸质版一并提交至广西教育科学规划领导小组办公室。 广西教育科学规划领导小组办公室不直接受理个人线下报送,亦

不返还已收到的材料。

2.线下报送时间及地址。各设区市教育科学研究所或教育科 学规划办、各高等学校、区直各中等职业学校报送时间为 2024 年 5 月 6 日—11 日(以材料报出邮戳时间为准),逾期不予受 理。报送地址:南宁市青秀区竹溪大道 69 号自治区教育厅办公 楼 1709 室广西教育科学规划办,邮编: 530021: 收件人: 岑俐、 何佳、玉芸芸,电话:0771—5815396。

四、结题鉴定

本次结题鉴定方式为专家会议鉴定,由广西教育科学规划领 导小组办公室组织专家从科学性、创新性、规范性、难易程度、 应用价值等五个方面对各课题的研究成果进行等级分类评价,根 据专家意见,综合确定各课题研究成果的结题鉴定等级。鉴定等

 $-4 -$ 

级分为优秀、良好、合格和不合格。

第一次结题鉴定等级为不合格者,可在一年内的集中受理结 题申请时重新申请鉴定。第二次结题鉴定仍为不合格者,终止课 题。逾期不申请二次鉴定又未说明理由者,视为放弃第二次鉴定 权利,终止课题。

#### 五、其他事宜

(此件公开发布)

(一)本次集中受理课题结题申请工作中,广西教育科学规 划领导小组办公室不向课题组收取任何费用,各课题组也无需进 行现场答辩。

(二)完成课题结题鉴定后,鉴定等级将统一发文公布。各 课题负责人可自行登录课题管理系统,查看本人课题的鉴定结 果。

(三)研究周期未满一年的课题,原则上不受理结题。凡被 终止或者撤项的课题,原则上不再受理结题。各级科研管理机构 要严格把关,不接受在受理范围之外的课题结题申请。

附件:1.广西教育科学规划课题结题材料要求

2.广西教育科学规划课题网上申请结题操作流程

3. 广西教育科学规划课题结题汇

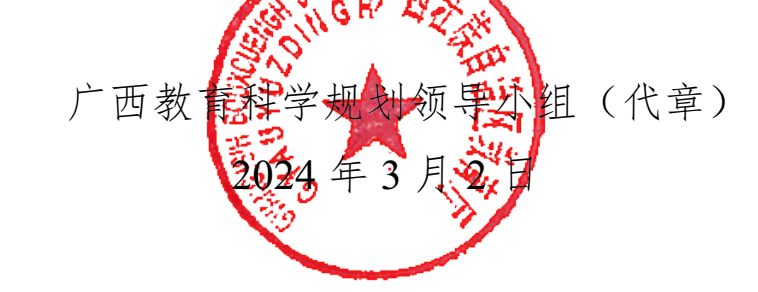

— 5 —

附件 1

### 广西教育科学规划课题结题材料要求

课题研究完成后,课题负责人按照本要求准备和报送 1 套结 题材料,该材料需有包含内容完全一致的纸质版和电子版。

#### 一、纸质版结题材料清单

纸质版材料用于线下报送,要求 A4 纸双面印制、左侧装订, 装入硬纸皮档案袋中,复制《结题申请书》的封面作为档案袋的 封面。纸质版材料清单及叠放顺序如下:

1.《广西教育科学规划课题结题申请书》原件。要求正确填 写申请书内容,含有签字盖章。结题申请书中的研究总报告系本 课题研究成果的主件,要求格式规范、论证科学、逻辑严谨,原 则上字数不少于 1 万字(预期成果另有要求的除外),重复率达 到要求(总文字复制比不超过 20.00%);此处查重报告只需粘 贴含有重复率的简明报告即可。

2.课题研究总报告的完整查重报告复印件。建议使用中国知 网个人查重服务、万方个人用户文献检测服务、维普论文检测系 统等任意一种进行查重。

3.《广西教育科学规划课题申请评审书》原件或复印件。要 求提供申报时填写的申请评审书,含除广西教育科学规划领导小 组办公室之外的所有签字盖章。若原件遗失,可自行协商本区域

 $-6-$ 

科研管理机构补办。

4.课题立项通知书复印件。要求提供立项时广西教育科学规 划领导小组办公室批复给课题组的立项通知书复印件,如无立项 通知书或批复,则可提供公布本课题立项时的通知文件复印件。

5.课题变更申请表。包括课题负责人、所在单位、课题名称 等事项的变更,含有签字盖章。如已获准批复,请提供变更批复 的复印件。如无变更则不提供。

6.其他研究成果及附件。包括研究期间发表或出版的与本课 题研究主题高度相关的研究论文、著作、教材、报告等材料, 已 完成的其他类型的预期研究成果材料,阶段性成果获奖或被采纳 的相关证明,以及课题开题论证、中期检查等过程管理材料。

广西教育科学规划领导小组办公室不返还纸质版材料。《结 题申请书》《申请评审书》《课题变更申请表》及过程管理材料 等表格,可登录广西教育科学规划领导小组办公室官方网站 (https://jykxghb.gxeduyun.edu.cn)的"下载专区"下载。

#### 二、电子版结题材料提交说明

电子版材料与纸质版材料内容应完全一致,电子版材料用于 网上 申请时上 传至 广西 教育科 学规 划课题 管理 信息 系统 (https://ghkt.gxeduyun.edu.cn),无需另外刻录光盘提交。

在申请结题时,每个课题需在课题管理系统内的 5 个位置分 别上传相应的文件,具体操作步骤详见《广西教育科学规划课题 网上申请结题操作流程》,上传说明简述如下:

1. 在"直接申请结题"中的"申报申请书"处,上传《广西 教育科学规划课题申请评审书》,需为有签字盖章的扫描件,PDF 格式,文件数量 1 个,文件大小不超过 10M。在课题管理系统中 申报获批立项的课题,不用上传该文件。

2.在"直接申请结题"中的"论证活页"处,上传课题立项 通知书扫描件(如无,可提供公布本课题立项时的通知文件复印 件),PDF 格式,文件数量 1 个,文件大小不超过 10M。在课题 管理系统中申报获批立项的课题,该文件请上传至"结题申请" 中的"研究成果及附件"处的压缩包中。

3. 在"结题申请"中的"结题申请书"处,上传《广西教育 科学规划课题结题申请书》,需为有签字盖章的扫描件,PDF 格 式,文件数量 1 个,文件大小不超过 10M。

4. 在"结题申请"中的"查重研究总报告"处,上传研究总 报告的完整查重报告原件, PDF 格式, 文件数量 1 个, 文件大小 不超过 10M。

5. 在"结题申请"中的"研究成果及附件"处,上传其他研 究成果及附件,ZIP 格式压缩包,文件数量 1 个,文件大小不超 过 100M。压缩包内包括《广西教育科学规划课题结题申请书》 Word 版、《广西教育科学规划课题申请评审书》Word 版、课题 变更申请表(如有则提供,不限格式)和其他研究成果及附件(不 限格式)。

 $-8 -$ 

### 广西教育科学规划课题网上 申请结题操作流程

网上申请结题需由课题负责人完成,请当前课题负责人注册 账号后,进行申请结题的操作。不得使用课题组成员的账号进行 网上申请结题的操作。请完整阅读此操作指南, 明确当中"注意 事项"后,再进行具体操作。

#### 一、进入系统

推荐使用 360 浏览器极速模式或谷歌浏览器打开广西教育 科学规划课题管理信息系统(https://ghkt.gxeduyun.edu.cn/)。

#### 二、注册用户

点击"注册用户"按钮,进入到用户注册协议界面,认真阅 读内容后如无异议,点击"同意用户协议"。于页面左上方选择 "个人用户",填写带"\*"的必填项:真实姓名、性别、身份 证号码、电子邮箱、所在单位、密码、手机号码、确认密码、短 信验证码等,完成后点击"提交",即刻生成账号密码。在首页 登录界面输入账号(即身份证号)、密码、验证码即可登录成功。

#### 注意事项:

(1)本系统为实名制系统,不支持个人有多个账户,已经 注册过的用户请使用原账户,登录账号为身份号码。如需要找回

— 9 —

密码,需要点击登录界面首页的"忘记密码",通过注册时的手 机号找回。

(2)身份证号和所在单位信息在注册之后就不可修改,请 谨慎、如实填写。其他信息可在登录账号后点击页面右上方"用 户信息"处进行修改。

(3)课题负责人在注册时需正确选择所在单位。点击词条 右侧">"逐级找到课题负责人当前所在单位名称, 点击单位名 称前的小圆圈"〇"选中,选中后单位名称显示为蓝色。如未能 找到当前所在单位或单位名称有误或对应上级课题管理单位有 误的,请与广西教育科学规划办联系。

#### 三、申请结题

未通过系统申报获批立项的课题申请结题时,需逐一完成填 写课题基本信息、上传立项阶段材料、上传结题阶段材料、将结 题材料提交至上一级共4个步骤,点击左侧菜单栏"课题管理" →"直接申请结题"完成前两个步骤,点击"课题管理"→"结 题申请"完成后两个步骤。

通过系统申报获批立项的课题,在申请结题时,需要首先完 成系统中所有阶段的材料上传并通过审核,再直接点击"结题申 请"进入,从上传结题阶段材料这一步骤开始。

(一)填写课题基本信息。

1.基本信息填报

点击左侧菜单栏"课题管理"→"直接申请结题"进入,点

$$
\; - \; 10 \; - \;
$$

击界面的"基本信息填报"按钮,弹出课题基本信息的填写,带 "\*"为必填项:课题名称、关键词、课题类别、学科分类、研 究类型、预期成果、所属系统、所在地市、摘要等,填写完后点 击右下角"保存"按钮。

#### 注意事项:

(1)请填写申请结题的课题最终确定的课题名称。

(2)请对照课题立项通知书或公布文件,正确选择课题类 别。若因课题类别选择错误而导致结题材料不能通过系统正确提 交的,后果由课题负责人自负。

(3)课题基本信息仅能由课题负责人填写和修改,一经提 交后,课题负责人及所有科研管理机构均无法进行修改操作,请 谨慎填写。

2.当前课题组成员信息填写

(1)新增

请在课题基本信息填写保存后,再继续填写课题组成员信 息。点击"新增"按钮,出现当前登录人信息即课题负责人信息, 补齐相关信息后点击"保存",再次点击"新增"按钮添加课题 组成员,填写相关信息后点击"保存",课题组成员添加完成。

(2)编辑

勾选需要编辑信息的课题组成员,点击"编辑"按钮,在弹 框内修改信息再点击"修改",即可保存新编辑的信息。

(3)删除

勾选需要删除的课题组成员,点击"删除"按钮。

 $-11 -$ 

(4)成员排序

将鼠标光标移至需要改变顺序的课题组成员姓名上,按住鼠 标左键进行拖动更改成员排序。

#### 注意事项:

(1)请先保存课题基本信息,再填写课题组成员信息。

(2)当前用户填报的课题,默认为该课题负责人,可对课 题进行修改和管理,不能变更为其他课题负责人。请该课题当前 课题负责人注册账号进行课题信息填报。

(3)请正确填写课题负责人的通讯地址和手机号,以便后 续纸质结题证书的寄送。

(4)直接申请结题时填写的课题组成员为当前最终确定的 课题组成员。请愿人同意。请按照确定的 顺序正确填写课题组成员的姓名。

(二)上传立项阶段的材料。

1.保存立项阶段材料

点击左侧菜单栏"课题管理"→"直接申请结题",在列表 中勾选要上传材料的课题,点击"上传材料"按钮,在"申报申 请书"中上传 PDF 格式、大小不超过 10M 的《申请评审书》(含 签章的原件扫描件),在"论证活页"中上传 PDF 格式、大小不 超过 10M 的课题立项抽书或立项公布文件扫描件, 在"直接申 请结题"中请不要上传论证活页。完成上述材料的上传后,点击 "保存"。

 $-12-$ 

2.提交立项阶段材料

点击左侧菜单栏"课题管理"→"直接申请结题",在列表 中勾选已保存立项阶段材料的课题,点击"提交申请",在弹出 对话框中,正确填写课题编号(当中英文字符全部为大写),选 择该课题批次名称"结题—2024年上半年集中受理结题",点 击"确定",即提交了本课题已保存的立项阶段材料。

#### 注意事项:

(1)请确认课题基本信息、课题负责人及课题组成员信息、 课题立项阶段的材料正确和完整后,再进行"提交"操作。该阶 段的材料一经"提交",课题负责人及所有科研管理机构均不可 对其进行修改。

(2)请注意检查上传材料的清晰度。操作方法为勾选课题 后点击"上传材料"按钮,点击已上传材料的文件名进行预览。 如需替换已上传材料,则点击材料文件名右侧"×"删除,再重 新上传。系统中所有上传材料均可使用此方法进行预览和替换。

(三)上传结题阶段的材料。

1.选择结题方式

点击左侧菜单栏"课题管理"→"结题申请",在课题列表 中勾选课题,点击"填写结题申请"。本次结题方式选择"集中 受理结题",结题时间选择 2024 年 6 月 30 日, 点击"保存"。

2.保存结题阶段材料

点击左侧菜单栏"课题管理"→"结题申请",在课题列表

 $-13 -$ 

中勾选状态为"待结题"字样的课题,点击"上传材料"。上传 的材料分别为《广西教育科学规划课题结题申请书》(PDF 格式 文件 1 个,大小不超过 10M)、研究总报告的查重报告全文(PDF 格式文件 1 个, 大小不超过 10M)、其他研究成果及附件(ZIP 格式压缩包 1 个,大小不超过 100M)。

注意事项:

(1)《结题申请书》需上传含签章的原件扫描件。

(2)查重研究总报告需上传本课题研究总报告的查重报告 全文,重复率达到要求(总文字复制比不超过 20.00%),建议 使用中国知网个人查重服务、万方个人用户文献检测服务、维普 论文检测系统等任意一种进行查重。

(3)结题阶段只能上传一个其他研究成果及附件压缩包, 压缩包内需包含《广西教育科学规划课题结题申请书》Word 版、 《广西教育科学规划课题申请评审书》Word 版、课题变更申请 表(如有则提供,不限格式)和其他研究成果及附件(不限格式)。 请课题负责人谨慎精选成果材料。

(4)在课题管理系统中申报获批立项的课题,请务必将课 题立项通知书或立项公布文件扫描件合并至"研究成果及附件" 处的压缩包中上传。

(四)将结题材料提交至上一级。

上传材料完成后,预览检查材料情况,确认文本清晰度、信 息无误且无需修改后,勾选状态为"待结题"的课题,点击"提

 $-14 -$ 

交"按钮,完成申请结题操作,将材料提交至上一级。课题状态 显示"待结题审批"字样,说明材料提交成功。材料一经"提交", 不可撤回修改。

#### 注意事项:

自筹经费一般课题(C 类)的课题负责人,请留意提醒本设 区市教育科学研究所或教育科学规划办或所在高等学校,及时将 课题材料提交上一级评审。

#### 四、查看结题鉴定结果

广西教育科学规划领导小组办公室完成集中受理结题的课 题鉴定后,将结果报广西教育科学规划领导小组审核,确认无误 后予以公布。课题负责人可以点击左侧菜单栏"课题管理"→"结 题申请",双击课题信息列表,在弹出页面下方可以查看课题"生 命周期",横向拖动生命周期至课题结题阶段,可以查看下载结 题证书盖章扫描件。

附件 3

### 广西教育科学规划课题结题汇总表

单位(盖章): 填报人: 联系电话: 日期:

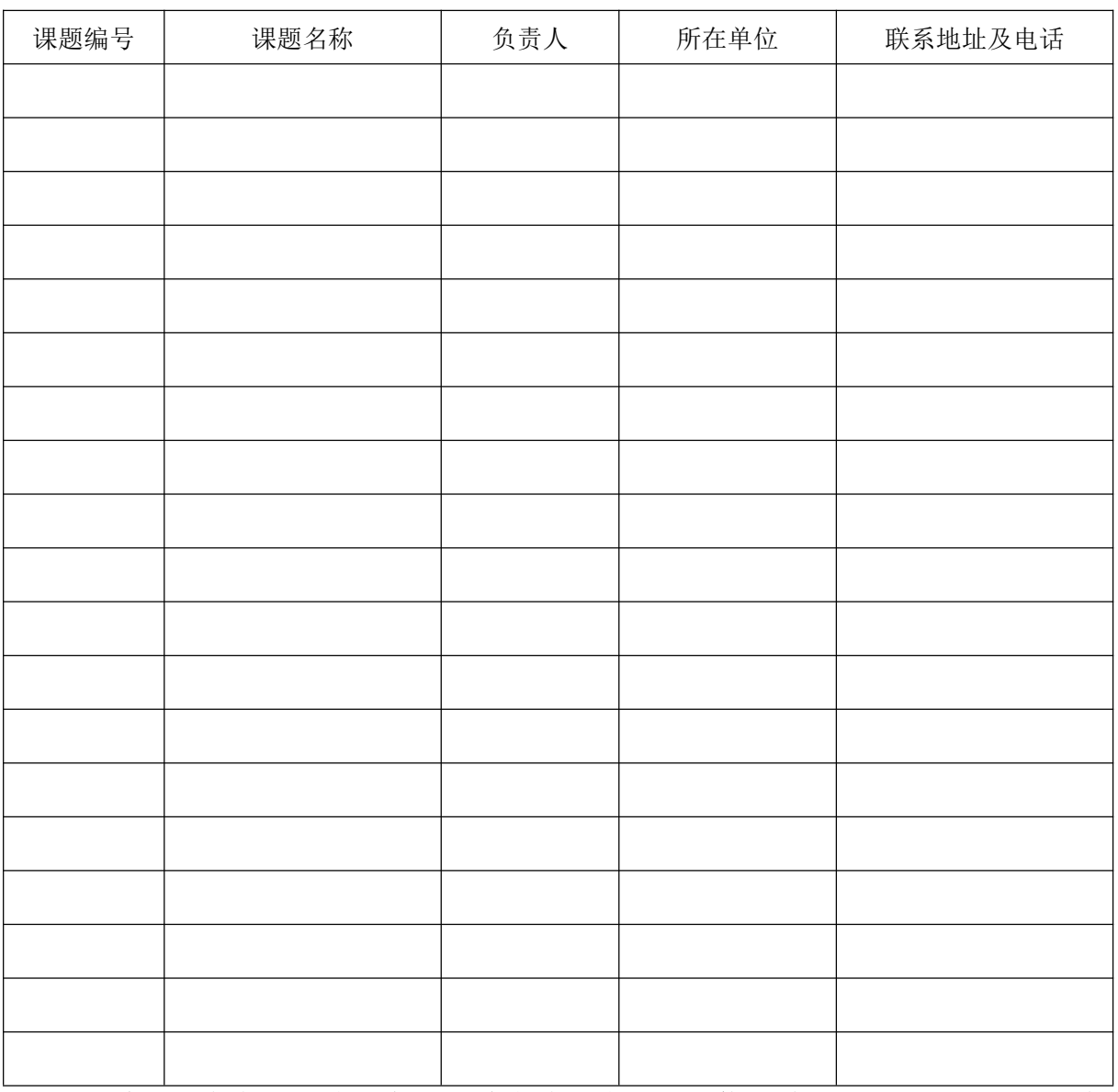

本表格可根据需要自行加行。请各单位统一收集整理后于 2024 年 5 月 11 日前 报送至广西教育科学规划领导小组办公室。